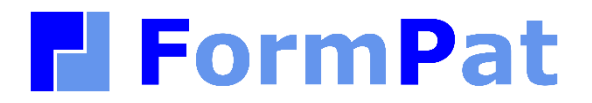

**インポート設定ガイド**

2022/09/29

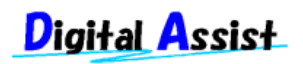

Copyright(C) 2022 Digital Assist Corporation. All rights reserved.

<span id="page-1-0"></span>目次

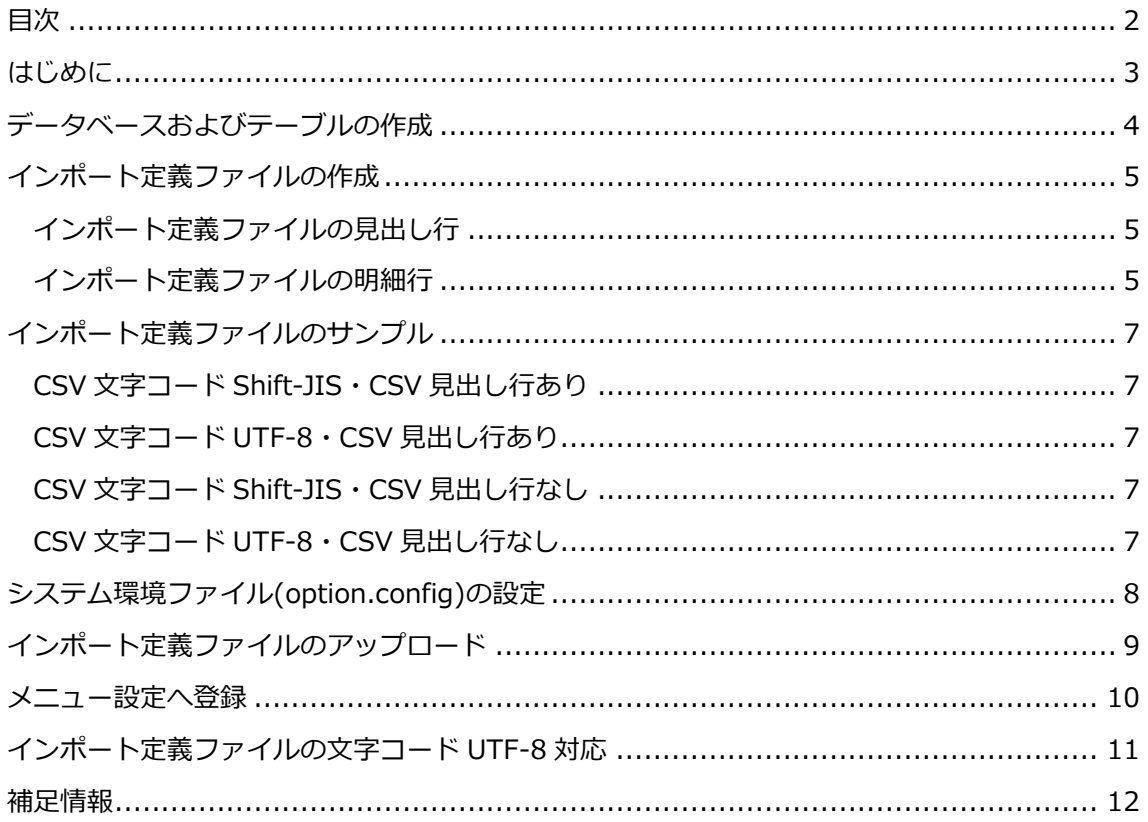

## <span id="page-2-0"></span>**はじめに**

本書では、FormPat のインポート機能の設定方法を説明します。

インポート機能を利用することで、任意に設計した SQL Server のテーブルに CSV データを アップロードすることができます。

アップロードされたデータは、FormPat のデータベース参照機能によりデータ入力時に参 照・登録が可能になります。

本書は、FormPat Ver.8.0.0 以降を対象としています。

# <span id="page-3-0"></span>**データベースおよびテーブルの作成**

SQL Server に CSV データを取り込むデータベースとテーブルを作成してください。 テーブルに使用できるデータ型は「補足情報」を参照してください。

#### <span id="page-4-0"></span>**インポート定義ファイルの作成**

インポート定義ファイルは、テーブルとアップロードする CSV データの紐づけを定義するフ ァイルとして CSV データを作成します。

インポート定義ファイルのファイル名は import siis.csv 文字コードは Shift-JIS としま す。

インポート定義ファイルに Shift-JIS に存在しない機種依存文字が必要なときは「インポー ト定義ファイルの文字コード UTF-8 対応」を参照してください。

#### <span id="page-4-1"></span>**インポート定義ファイルの見出し行**

CSV データのタイトル行を設定します。

タイトル行の文字は任意ですが以下がデフォルト値となります。 文字コード,表題,テーブル名,CSV 見出し行 (0:無 1:有),CSV 項目=列名

CSV 項目=列名 は CSV データの項目数だけ続けます。

また、末尾の空のカンマは無視されます。

#### <span id="page-4-2"></span>**インポート定義ファイルの明細行**

CSV データの 1 行に必要な項目をカンマ区切りで設定します。

また、複数の CSV データをアップロードする場合は、明細行を複数行記述します。

文字コード,表題,テーブル名,CSV 見出し行の有無,CSV 項目=列名

文字コード は CSV データの文字コードを設定します。Shift-JIS なら sjis 、UTF-8 なら utf8 と設定します。

表題 は FormPat でインポート実行時に CSV データを選択するプルダウンの表示名称を設定 します。

テーブル名 は CSV データを取り込む SQL Server のテーブル名を設定します。

見出し行の有無 は CSV データの先頭行が見出し行でないときは 0 、見出し行なら 1 を設定 します。

 $\mathit{CSV}$  項目=列名 は CSV データの先頭行が見出し行のときは、見出し行の項目名称と SQL Server のテーブルの列名を=でつなげて設定します。CSV 項目=列名 は CSV データの項目数 だけ続けます。

尚、列名にキーワードまたは特殊文字が含まれる場合、列名を角括弧[]で囲む必要がありま す。

CSV データの先頭行が見出し行でないときは、カンマ区切りの項目位置(先頭が 1、次が 2...)と SQL Server のテーブルの列名を=でつなげて設定します。CSV 項目=列名 は CSV デ ータの項目数だけ続けます。

また、末尾の空のカンマは無視されます。

## <span id="page-6-0"></span>**インポート定義ファイルのサンプル**

#### <span id="page-6-1"></span>**CSV 文字コード Shift-JIS・CSV 見出し行あり**

文字コード,表題,テーブル名,CSV 見出し行(0:無 1:有),CSV 見出し=列名,CSV 見出し=列 名,CSV 見出し=列名<改行> sjis,商品マスタ, product,1,コード=product\_code,名前=product\_name

#### <span id="page-6-2"></span>**CSV 文字コード UTF-8・CSV 見出し行あり**

文字コード,表題,テーブル名,CSV 見出し行(0:無 1:有),CSV 見出し=列名,CSV 見出し=列 名,CSV 見出し=列名<改行> utf8,商品マスタ, product,1,コード=product\_code,名前=product\_name

### <span id="page-6-3"></span>**CSV 文字コード Shift-JIS・CSV 見出し行なし**

文字コード,表題,テーブル名,CSV 見出し行(0:無 1:有),CSV 見出し=列名,CSV 見出し=列 名,CSV 見出し=列名<改行> sjis,商品マスタ, product,0,1=product\_code,2=product\_name

### <span id="page-6-4"></span>**CSV 文字コード UTF-8・CSV 見出し行なし**

文字コード,表題,テーブル名,CSV 見出し行(0:無 1:有),CSV 見出し=列名,CSV 見出し=列 名,CSV 見出し=列名<改行> utf8,商品マスタ, product,0,1=product code,2=product name

# <span id="page-7-0"></span>**システム環境ファイル(option.config)の設定**

- 1. [メモ帳]等のテキストエディタで「FormPat プログラムフォルダ」の option.config を開 きます。デフォルトは C:\FormPat\option.config です。
- 2. インポートオプションで CSV データを取り込むデータベースを設定します。 <import>タグを修正してください。 <import>Provider=sqloledb;Data Source=*127.0.0.1*;User Id=*sa*;Password=*password*;Initial Catalog=*FormPat*</import> *127.0.0.1* はデータベースのホスト名または IP アドレスを設定します。FormPat と同じ サーバーなら変更不要です。 SQL Server が名前付きインスタンスの場合、ホスト名または IP アドレスに続けて \ と インスタンス名を設定します。(例)server=127.0.0.1\インスタンス名 *sa* はログインユーザー名です。 *password* はログインユーザー名のパスワードです。 *FormPat* は CSV データを取り込むデータベース名です。 Azure 環境では「SQL データベース」の「サーバー名」,「サーバー管理者ログイン」, 「パスワード」,「データベース名」を *127.0.0.1* , *sa* , *password* , *FormPat* に設定し ます。
- 3. option.config を保存します。

# <span id="page-8-0"></span>**インポート定義ファイルのアップロード**

- 1. FormPat へ管理者ユーザーでログインします。
- 2. 「システム設定」画面の[フォーム設定]をクリックします。
- 3. 「フォーム設定」画面の[追加へ]をクリックします。
- 4. [フォームファイル送信]ボタンをクリックして import\_sjis.csv をアップロードします。 アップロード後は[戻る]をクリックします。

## <span id="page-9-0"></span>**メニュー設定へ登録**

- 1. 引き続き FormPat の「システム設定」画面から[メニュー設定]をクリックします。
- 2. CSV データのアップロードを設定するメニューの「アドオン名称」に「ホーム」画面に表 示するメニューの名称、および「アドオン情報」に WebCSVImport.aspx を入力してメ ニュー設定を登録します。
- 3. 「ホーム」画面で動作確認してください。

## <span id="page-10-0"></span>**インポート定義ファイルの文字コード UTF-8 対応**

インポート定義ファイルに Shift-JIS に含まれない機種依存文字の入力が必要なときは、イ ンポート定義ファイルの文字コードを UTF-8 で作成し、ファイル名を import\_utf8.csv とし てください。

定義内容や FormPat への登録手順は上記と同様です。ただし、「インポート定義ファイルの アップロード」では、import\_utf8.csv をアップロードします。

インポート定義ファイルの参照順は、1. import\_sjis.csv 2. import\_utf8.csv となります。

### <span id="page-11-0"></span>**補足情報**

- 1. SQL Server のテーブルに使用できるデータ型は以下の通りです。 数値型:bit int money numeric smallint tinyint 文字型:char varchar text nchar nvarchar ntext 日付型:date(2.で使用する datetime)
- 2. CSV データと取り込むテーブルに更新日時を登録することが可能です。 列名 timestamp、型 datetime をテーブルに含めてください。 CSV データのアップロードの日時が自動的に登録されます。
- 3. CSV データの項目ごとのダブルクォーテーションの有無は自動的に判断します。
- 4. CSV データの取り込みは既存データを上書きします。